# wantec

# 5720 & 5722 2-Wire Adapter Quick Installation Guide

# INTRODUCTION

| Model | Description                                                                            |  |
|-------|----------------------------------------------------------------------------------------|--|
| 5720  | 2wIP E Series 1 Port 2-Wire RX, 1x 2-wire connector, 1x FE RJ45, 1 DC Jack, -20°C~60°C |  |
| 5722  | 2wIP E Series 1 Port 2-Wire TX, 1x 2-wire connector, 1x FE RJ45, 1 DC Jack, -20°C~60°C |  |

# PACKAGE CONTENTS

| 1x Quick Installation Guide | 1x 56VDC/65W Power Adapter (5720 only) |
|-----------------------------|----------------------------------------|
|-----------------------------|----------------------------------------|

# MIMPORTANT:

- 1. Use CAT5e or CAT6 UTP/STP cables and 2-wire cables.
- 2. Please avoid using low quality cables, which will seriously limit the cabling distance and power delivery.
- 3. Make sure the power source is sufficient for your configuration.

#### CONNECTION

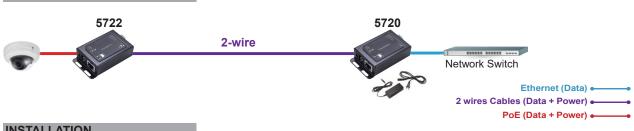

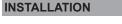

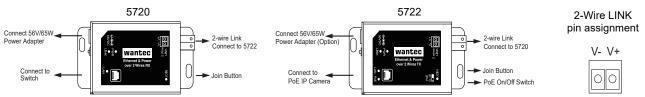

## Distance/Power Chart

|                   | 100m         | 200m         | 400m        | 600m      |
|-------------------|--------------|--------------|-------------|-----------|
| 0.4mm Cable 26AWG | Watt : 18W   | Watt : 8.06W | Х           | Х         |
| 0.5mm Cable 24AWG | Watt : 23.8W | Watt : 12.1W | Watt : 6.1W | Х         |
| 0.6mm Cable 22AWG | Watt : 32.3W | Watt : 17.2W | Watt : 8.4W | Watt : 5W |

NOTE:

1. The length of network cable for camera connection is 1m CAT5e cable.

2. The power delivery will vary on the quality of 2-wire cable due to resistance.

| L | Ε | D | s |
|---|---|---|---|
|   |   |   |   |

| RJ45 | Yellow ON   | PoE: Power port is connected to PD          |
|------|-------------|---------------------------------------------|
|      | Green flash | LAN: Data is being transmitted or received. |
|      | OFF         | No connection                               |
| PWR  | Yellow ON   | Power adapter is connected the 5720 module  |
| LINK | Green ON    | Rx and Tx module is connected.              |

## **DIP Switch**

#### NOTE: The PoE On/Off switch is only available on 5722

| DIP# On Del |     | Delivery PoE output to PD device |
|-------------|-----|----------------------------------|
|             | Off | No PoE output to PD device       |

\* When Connect PoE Switch Data or PoE port ,The DIP Switch need off.

#### Join Button

• Press the Join button for 10~15 seconds to reset the Extender to default.

<sup>•</sup> Press the Join button for 1-3 seconds on both Local and Remote Extenders to Link them.

<sup>•</sup> Press the Join button on the Remote Extender for 5-8 seconds to disconnect the Link between the Extenders